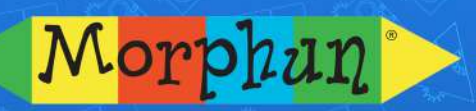

Due to Coronavirus Morphun announce free access for all to their educational maths and word platforms until minimum end June 2020. Something useful for kids ages 4-7 to do at home with no school. Stay well says Colin Simonds CEO Morphun.

## How to get free access to the Morphun Education platform?

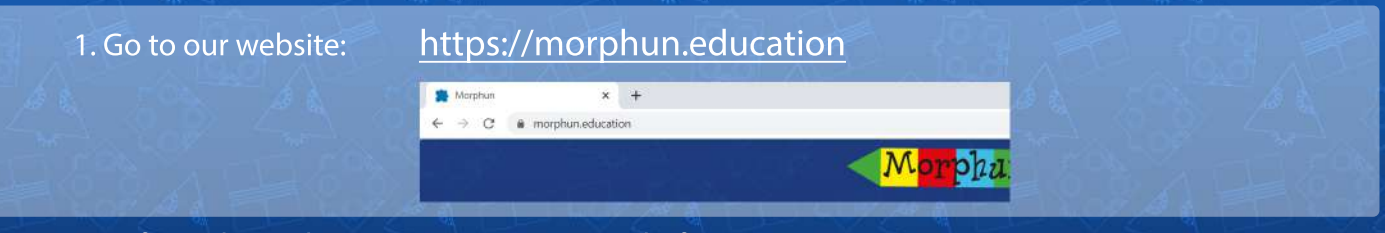

Now - if you do not have an account on our platform yet, create one. If you have one - skip next three steps.

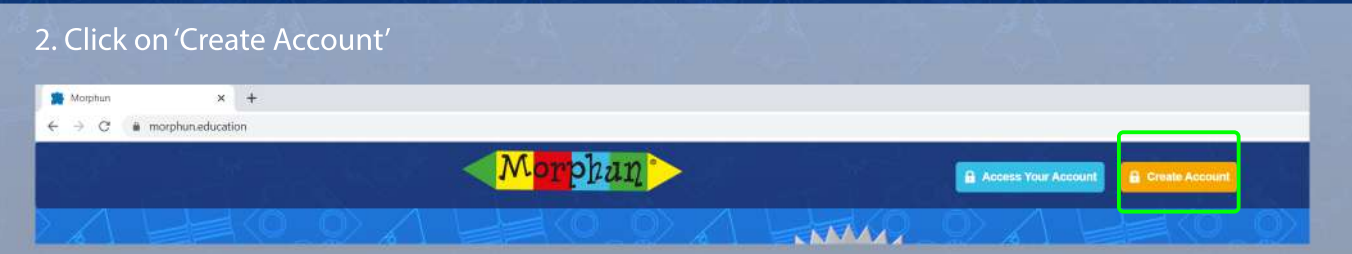

Here you can choose if you want to create the FAMILY account for home, or you can choose the SCHOOL account with the management of the full class group.

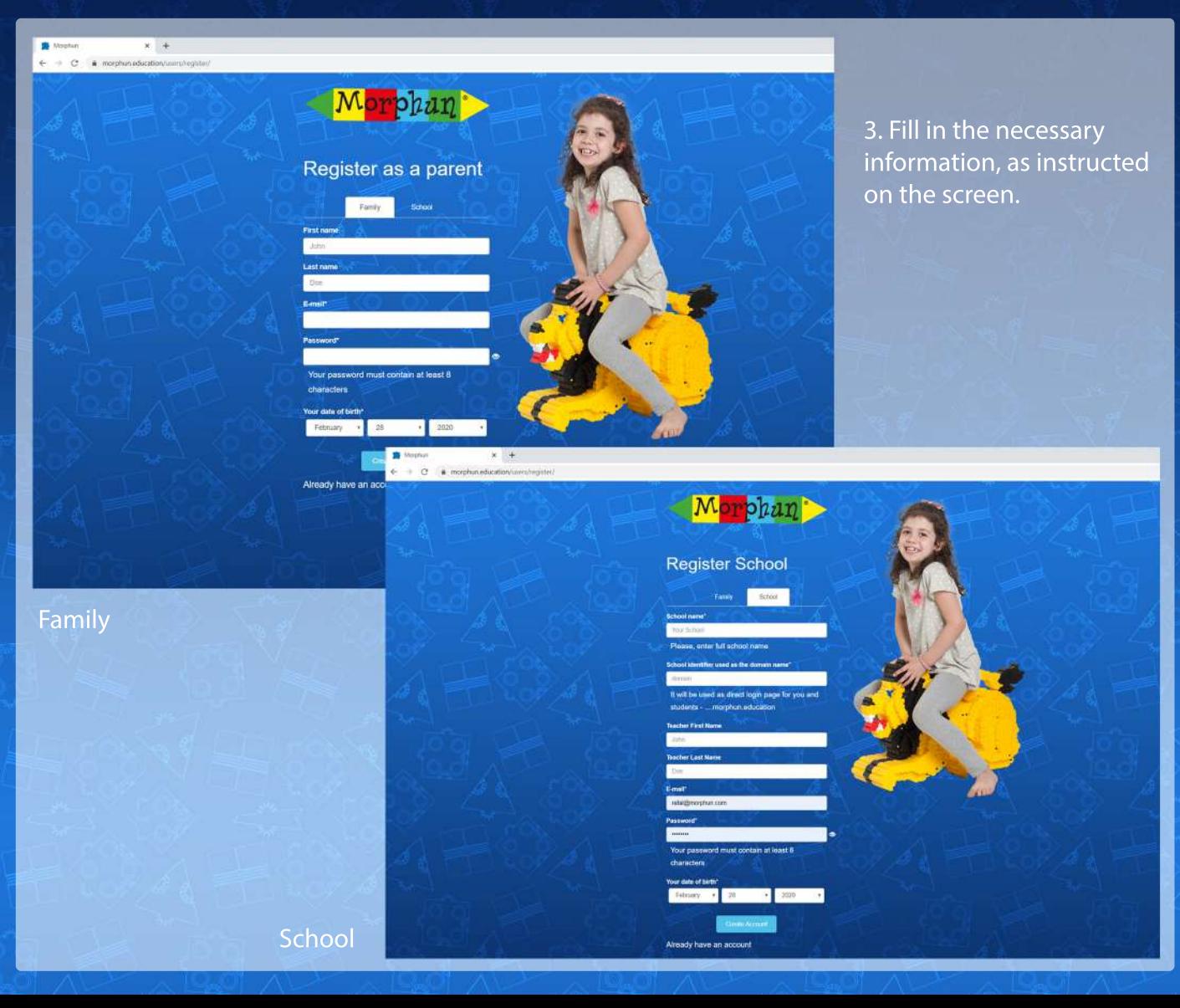

4. Now, open the Activation email you should get on the email address you gave in the form. And click on the activation link to activate your account.

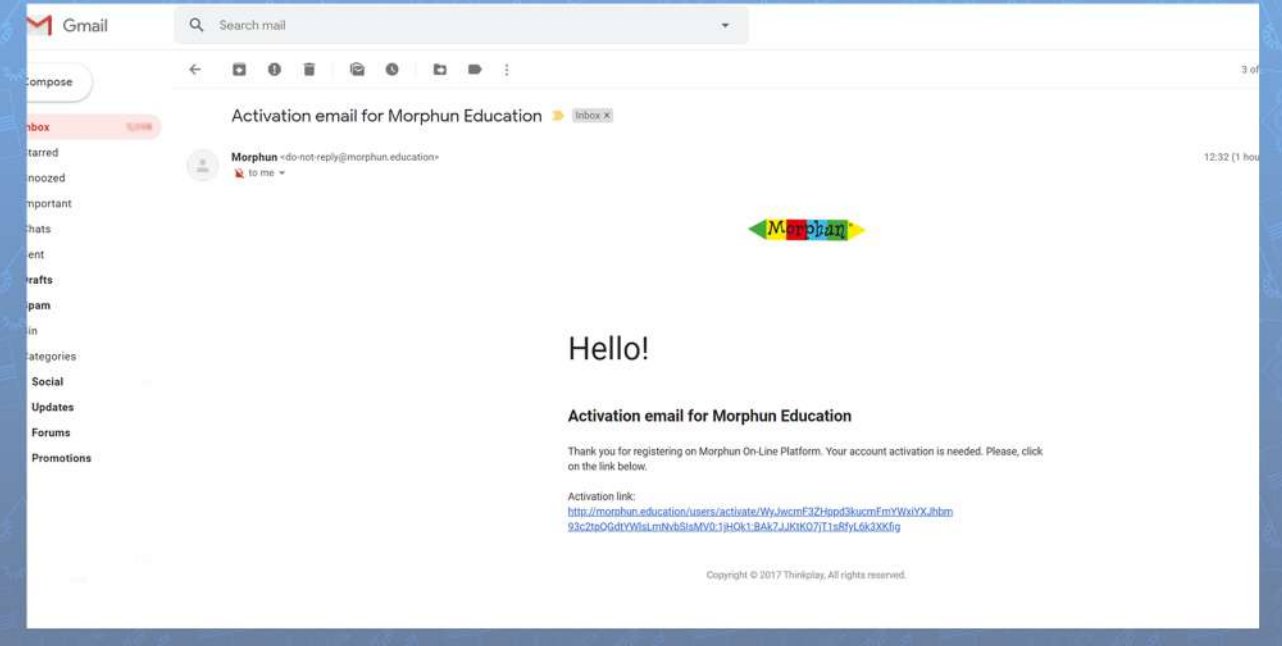

You can skip to this step if you already have Morphun Education Account.

5. You can now log in to your account - to do it click on the button: "Access Your Account"

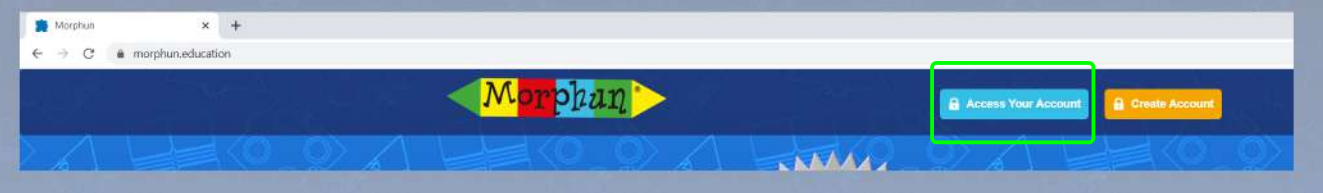

6.Congratulations-thisallyouneededtodo!Nowyouhavefullaccesstoourplatform. Just click on the green 'PLAY' button near one of the name of the game - and the game will open.

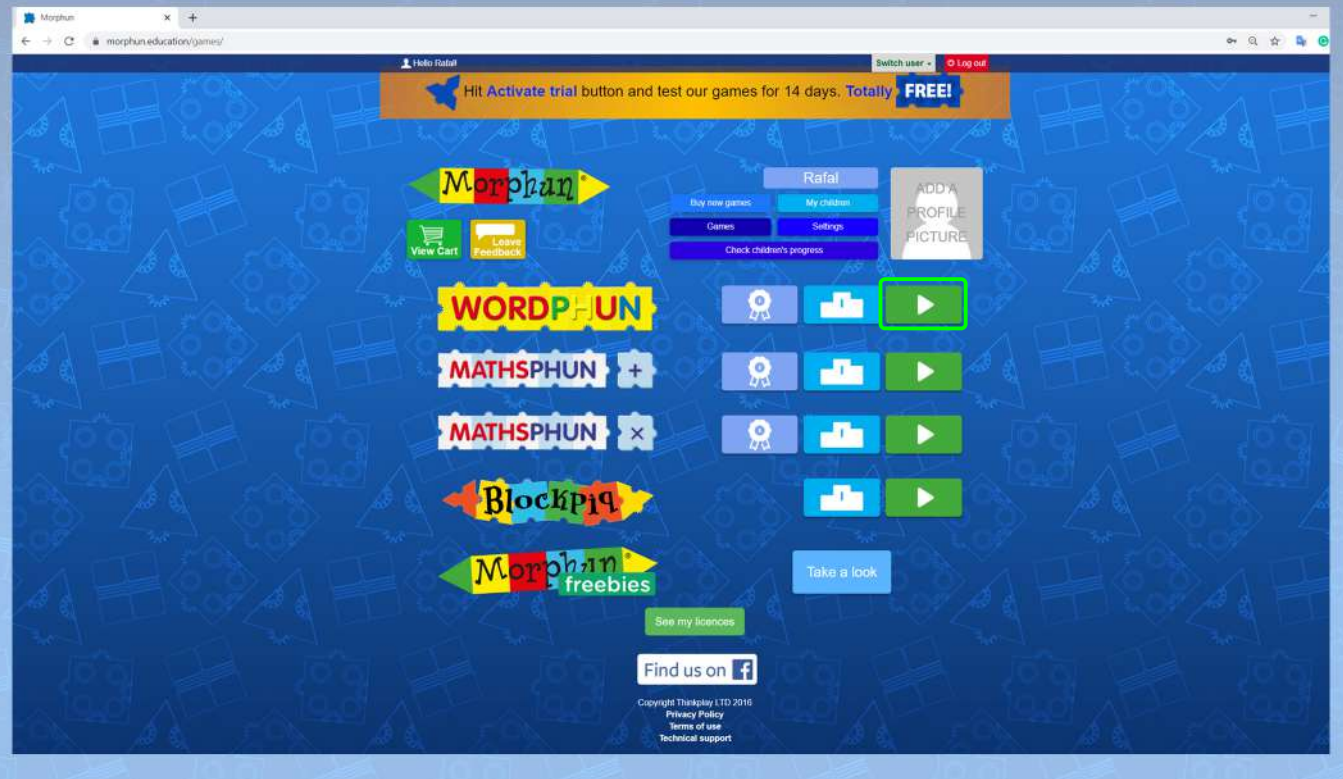